さくらインターネット Python3.6 インストール記録 2020-03-29

Python2.7のサポートが終了すること、またPython3でのアプリが多いことから、さくらイ ンターネットにPython3をインストールすることにした。 ネット検索すると、5年前に比べずいぶんとさくらインターネットへのインストール記事 も多い。 その中でもっともわかりやすい下記の記事を参考にさせていただき、自分のローカルフォ ルダーにインストールした。

参考URL:https://ricom-techno.com/65/

インストール手順:

■Pythonのアーカイブファイルをダウンロード

テンポラリな作業ディレクトリworkspaceを作成 そのディレクトリにPythonのアーカイブ圧縮ファイルをダウンロードし展開する

% mkdir  $-p$   $\tilde{\phantom{a}}$ /workspace/ % cd ~/workspace/ % wget --no-check-certificate https://www.python.org/ftp/python/3.6.8/Python-3.6.8.tgz % tar  $-zxyf$  /Python-3.6.8.tgz

 $%$  wget  $-$ no-check-certificate https://www.python.org/ftp/python/3.7.7/Python-3.7.7.tgz % tar  $-zxyf$  /Python-3.7.7.tgz

Pythonのアーカイブファイルはこちらを参照 https://www.python.org/ftp/python/

■Python3.6.8 (3.7.7)をインストール

作業ディレクトリに展開されたPython-3.6.8ディレクトリに入り、

.configure ---> make ---> make installの順でインストールする

①% cd ./Python-3.6.8 ( % cd ./Python-3.7.7)

②.configure命令でmake fileを作成する。 % ./configure CPPFLAGS="-I/usr/local/ssl/include" LDFLAGS="-L/usr/local/ssl/lib" --prefix=\$HOME/.local/python3 --with-ensurepip

### .configureのオプションについて

##1 CPPFLAGS、LDFLAGS オプションでOpenSSL関連ファイルの場所を指定してコンパイル。 この指定がないと古いOpenSSLを参照してしまい、pipインストールができなくなる。

さくらインターネットの最新opensslのdirectoryとVersionは下記の通り。 OpenSSL 1.0.2o 27 Mar 2018 from /usr/bin/openssl 一方、Python2.7.6のopensslのVersionは、OpenSSK0.9.8zf 19 mar 2015で旧い。 そこで、最新版opensslを使うように、CPPFLAGSとLDFLAGSのPathを指定する。

/usr/bin/opensslを調べると、下記のDirectoryにssymbolic linkされている。  $|rwxr-xr-x|$  1 root wheel 26 Feb 24 2016 openssl  $\rightarrow$ /usr/local/ssl/bin/openssl

また、usr/local/sslはさらに下記のDirectoryにssymbolic linkされている。  $lrwxr-xr-x$  1 root wheel 12 Feb 24 2016 ssl  $\rightarrow$  /home/rs/ssl それで、CPPFLAGSとLDFLAGSのPathを、CPPFLAGS="-I/usr/local/ssl/include" LDFLAGS="-L/usr/local/ssl/lib"と指定する。 LDFLAGS: linker flags, e.g.  $-L \leq l$  is dir> if you have libraries in a nonstandard directory <lib dir> CPPFLAGS: (Objective)  $C/C++$  preprocessor flags, e.g.  $-I$ <include dir> if you have headers in a nonstandard directory <include dir> ##2 --prefix=\$HOME/python3 python3の本体…bin, lib, inculde, shareプログラムのインストール先の指定 この場合、 /home/miyasan/python3の下に上記のDirectoryが作られインストールされ る。 ##3 --with-ensurepip pipも同時にインストールされるように、--with-ensurepip オプションを指定してお く。 ③% make ④% make install ■\$HOME/python3にインストールしたので、.cshrcを編集してパスを通す % vi ~/.cshrc ファイル属性644

### 以下を追加 2020-03-29 for python3.6

set path =  $$path $HOME/python3/bin)$ setenv PYTHON \$HOME/python3/lib setenv PYTHONPATH \$HOME/python3/lib/python3.6/site-packages setenv LD\_LIBRARY\_PATH \$HOME/python3/lib

###

■変更した設定を反映

% source  $\tilde{\ }$ , cshrc % rehash

■環境変数PATHの設定が反映されたことと、バージョンを確認

% which python3 /home/miyasan/python3/bin/python3  $%$  python3  $-$ version Python 3.6.8  $%$  python  $-$ version Python 2.7.6

## ■pipもアップブレードしておきます

 $%$  pip3 install  $-$ upgrade pip

 $%$  pip3  $-V$ 

pip 20.0.2 from /home/miyasan/python3/lib/python3.6/site-packages/pip (python 3.6) % which pip3 /home/miyasan/python3/bin/pip3

■実行してみます

% python3 Python 3.6.8 (default, Mar 30 2020, 13:23:47) [GCC 4.2.1 20070831 patched [FreeBSD]] on freebsd9 Type "help", "copyright", "credits" or "license" for more information.  $\gg$  import sys >>> sys.path<br>[''. '/home/mivasan/python3/lib/python3.6/site-packages' ['', '/home/miyasan/python3/lib/python3.6/site-packages', '/home/miyasan/python3/lib/python36.zip', '/home/miyasan/python3/lib/python3.6', '/home/miyasan/python3/lib/python3.6/lib-dynload', '/home/miyasan/.local/lib/python3.6/site-packages']  $\rightarrow$ 

■最後に作業用ディレクトリを削除します

% rm  $-rf \sim$ /workspace

以上

■補足:インストール中、下記の2つのエラーに遭遇

% make install make install後、下記のエラー表示

/usr/bin/install  $-c$  python-config /home/miyasan/local/python/bin/python3.6m-config ./python  $-E$  /setup.py install  $--prefix= /home/miyasan/local/python$ --install-scripts=/home/miyasan/local/python/bin --install-platlib=/home/miyasan/local/python/lib/python3.6/lib-dynload --root=/ running install error: can't combine user with prefix, exec\_prefix/home, or install\_(plat)base \*\*\* [sharedinstall] Error code 1

Stop in /home/miyasan/workspace/python3/Python-3.6.8.

"can't combine user with prefix, exec\_prefix/home, or install\_(plat)base" →このエラーメッセージの意味は何か? インストール先を指定しているprefixのDirectoryがまずい可能性がある。 そこで、Python3本体のインストール先を、"/home/miyasan/local/python" から、 "/home/miyasan/python3"あるいは"/home/miyasan/local"に変更したところ、どちらも無 事にインストールされた。

% pip3 install --upgrade pip .configure命令で、CPPFLAGS="-I/usr/local/ssl/include" LDFLAGS="-L/usr/local/ssl/lib"を指定しないと、opensslが旧いバージョンを参照する ようで、pip3が動かなかった。

.pydistutils.cfg

2015年、Python2.7のモジュールがインストールできなかったので、下記の参考URLにした がって、このファイルを作成し、Homeディレクトリにおいてあるが、旧いので不要と考 え、Python3のインストール時は、このファイルを削除しおいた。このファイルが悪さを するか否か不明のままである。

https://emptypage.jp/notes/sakura-python.html

setup.py を実行するときに --user を付けるのを忘れないように、これをデフォルトの 設定にすることができます。ホームディレクトリに pydistutils.cfg という名前で以下 のような内容のファイルを用意します。

[install] user=1

これで、python setup.py install を実行したときの規定の動作が --user オプションを 付けたときと同じになります。

==========================================================================

その後 pipが機能しない。さくらのvar/tmpにフォルダーを作るが\$HOME/にインストー ルできずに止まっている

=====================================================================

############# ERROR 対応

================================================================================ ==================

/var: write failed, user disk limit reached ERROR: Could not install packages due to an EnvironmentError: [Errno 69] Disc quota exceeded

/var/tmpにmiyasanのpipの痕跡があり、これをすべて消した。

================================================================================ ====================

site.USER SITE Python 実行時のユーザの site-packages へのパスです。 getusersitepackages() がまだ呼び出されていなければ None かもしれません。 デフォルト値は UNIX と frameworkなしの Mac OS X ビルドでは  $\tilde{h}$ .local/lib/pythonX.Y/site-packages このディレクトリは site ディレクトリなので、 ここにいる .pth ファイルが処理され ます。

site.USER\_BASE ユーザの site-packages のベースとなるディレクトリへのパスです。 getuserbase() がまだ呼び出されていなければ None かもしれません。 デフォルト値は UNIX と frameworkなしの Mac OS X ビルドでは ~/ local この値は Distutils が、スクリプト、データファイル、Python モジュールなどのインス トール先のディレクトリを user installation scheme で計算するのに使われます。 PYTHONUSERBASE も参照してください。

 $$$  python $3$  -m site --user-site /home/user/.local/lib/python3.3/site-packages 引数なしで呼び出された場合、sys.path の中身を表示し、続けて USER\_BASE とそのディ レクトリが存在するかどうか、 USER\_SITE とそのディレクトリが存在するかどうか、最 後に ENABLE USER SITE の値を、標準出力に出力します。 --user-base ユーザのベースディレクトリを表示します。 --user-site ユーザの site-packages ディレクトリを表示します。  $%$  python $3$  -m site --user-site /home/miyasan/.local/lib/python3.6/site-packages  $%$  python $3$  -m site --user-base /home/miyasan/.local % python  $-m$  site  $--$ user-site /home/miyasan/.local/lib/python2.7/site-packages % python  $-m$  site  $-$ user-base /home/miyasan/.local ===================================================================== 2020-04-08 Python3.7でも同様のメッセージ /home/miyasan/.local/python3にインストールしたがNG ===================================================================== /usr/bin/install -c ./install-sh /home/miyasan/.local/python3/lib/python3.7/config-3.7m/install-sh /usr/bin/install -c python-config.py /home/miyasan/.local/python3/lib/python3.7/config-3.7m/python-config.py  $\sqrt{usr/b}$ in/install -c python-config /home/miyasan/.local/python3/bin/python3.7m-config ./python  $-E$  /setup.py install  $--prefix=/home/miyasan/local/python3$ --install-scripts=/home/miyasan/.local/python3/bin --install-platlib=/home/miyasan/.local/python3/lib/python3.7/lib-dynload  $-$ root= $/$ running install error: can't combine user with prefix, exec\_prefix/home, or install\_(plat)base \*\*\* [sharedinstall] Error code 1 Stop in /home/miyasan/workspace/Python-3.7.7. %Python3では動作しないが、python3.7は立ち上がる。 ===================================================================== 2020-04-09 ====================================================================== 昨日は ~/.local下へのインストールに失敗した. % python3.7 Could not find platform dependent libraries  $\langle$ exec\_prefix $\rangle$ Consider setting \$PYTHONHOME to  $\langle \text{prefix} \rangle$ [ $\langle \text{exec\_prefix} \rangle$ ] Python 3.7.7 (default, Apr 8 2020, 08:42:34) [GCC 4.2.1 20070831 patched [FreeBSD]] on freebsd9

Type "help", "copyright", "credits" or "license" for more information.  $\gg$ 

Could not find platform dependent libraries  $\langle$ exec\_prefix $\rangle$ Consider setting \$PYTHONHOME to  $\langle$ prefix $\rangle$ [ $\langle$ exec\_prefix $\rangle$ が問題であることは明らか!!!

今度は下記URLを参考にmake でなく make altinstallを試みる。 https://doitu.info/blog/5c45e5ec8dbc7a001af33ce8

これは先にいちどやったことあったと思うが、再度その顛末をメモする。 昨日、Python3.7.7をダウンロードしているので、そこからスタート

まず~/.local/Python3を削除

■Python3.7.7をインストール

①% cd ^workspace//Python-3.7.7

②.configure命令でmake fileを作成する。 今回は\$HOME/local/pythonにインストールしてみる。 また、.pydistutils.cfgはHomeから外しておく

% ./configure CPPFLAGS="-I/usr/local/ssl/include" LDFLAGS="-L/usr/local/ssl/lib" --prefix=\$HOME/local/python --with-ensurepip

% make

% make altinstall

~~~~~~~~~~~~~~~~~~~~~~~~~~~~~

```
running install_scripts
copying build/scripts-3.7/idle3.7 \rightarrow /home/miyasan/local/python/bin
copying build/scripts-3.7/pyvenv-3.7 -> /home/miyasan/local/python/bin
copying build/scripts-3.7/pydoc3.7 -> /home/miyasan/local/python/bin
copying build/scripts-3.7/2to3-3.7 -> /home/miyasan/local/python/bin
changing mode of /home/miyasan/local/python/bin/idle3.7 to 755
changing mode of /home/miyasan/local/python/bin/pyvenv-3.7 to 755
changing mode of /home/miyasan/local/python/bin/pydoc3.7 to 755
changing mode of /home/miyasan/local/python/bin/2to3-3.7 to 755
rm 
/home/miyasan/local/python/lib/python3.7/lib-dynload/_sysconfigdata_m_freebsd9_.
py
rm -r /home/miyasan/local/python/lib/python3.7/lib-dynload/__pycache__
Creating directory /home/miyasan/local/python/share/man
Creating directory /home/miyasan/local/python/share/man/man1
/usr/bin/install -c -m 644 ./Misc/python.man 
/home/miyasan/local/python/share/man/man1/python3.7.1
if test "xupgrade" != "xno" ; then case upgrade in upgrade) 
ensurepip="--altinstall --upgrade" ;; install|*) ensurepip="--altinstall" ;;
esac; ./python -E -m ensurepip $ensurepip --root=/ ; fi
Looking in links: /tmp/tmpkiib3uqo
Collecting setuptools
Collecting pip
Installing collected packages: setuptools, pip
Successfully installed pip-19.2.3 setuptools-41.2.0
```
⇒~/local/pythonの下にPkgがインストールされた。 ■\$HOME/local/pythonにインストールしたので、.cshrcを編集してパスを通す ファイル属性644 ### 以下を追加 2020-04-09 for python3.7 ll set path = (\$path \$HOME/local/python/bin) setenv PYTHON \$HOME/local/python/lib setenv PYTHONPATH \$HOME/local/python/lib/python3.7/site-packages setenv LD\_LIBRARY\_PATH \$HOME/local/python/lib ■変更した設定を反映 % source  $\tilde{\ }$  cshrc % rehash しかしながらPython3は機能しない。Python3.7はOK pipもinstallされたのに動かない???? % python3 python3: Command not found.  $%$ % python3.7 Python 3.7.7 (default, Apr 9 2020, 08:59:14) [GCC 4.2.1 20070831 patched [FreeBSD]] on freebsd9 Type "help", "copyright", "credits" or "license" for more information. >>>  $\%$ % pip3 pip3: Command not found. % pip pip: Command not found.  $%$  pip3.  $7 - V$ pip 20.0.2 from /home/miyasan/local/python/lib/python3.7/site-packages/pip (python 3.7) make altinstallのせいなのか??? 振り出しに戻ってしまった。 ======================================== 2020-04-08 今度はmakeでインストールしてみる make後の表示に ctype がビルドできなかったコメントあり。 Python build finished successfully! The necessary bits to build these optional modules were not found: \_tkinter spwd To find the necessary bits, look in setup.py in detect\_modules() for the module's name. The following modules found by detect\_modules() in setup.py, have been built by the Makefile instead, as configured by the Setup files: abc atexit pwd time

Failed to build these modules: \_ctypes running build\_scripts creating build/scripts-3.7 copying and adjusting /home/miyasan/workspace/Python-3.7.7/Tools/scripts/pydoc3  $\rightarrow$  build/scripts-3.7 copying and adjusting /home/miyasan/workspace/Python-3.7.7/Tools/scripts/idle3  $\rightarrow$  build/scripts-3.7 copving and adjusting /home/miyasan/workspace/Python-3.7.7/Tools/scripts/2to3 -> build/scripts-3.7 copying and adjusting /home/miyasan/workspace/Python-3.7.7/Tools/scripts/pyveny  $\rightarrow$  build/scripts-3.7 changing mode of build/scripts-3.7/pydoc3 from 644 to 755 changing mode of build/scripts-3.7/idle3 from 644 to 755 changing mode of build/scripts-3.7/2to3 from 644 to 755 changing mode of build/scripts-3.7/pyvenv from 644 to 755 renaming build/scripts-3.7/pydoc3 to build/scripts-3.7/pydoc3.7 renaming build/scripts-3.7/idle3 to build/scripts-3.7/idle3.7 renaming build/scripts-3.7/2to3 to build/scripts-3.7/2to3-3.7 renaming build/scripts-3.7/pyvenv to build/scripts-3.7/pyvenv-3.7 /usr/bin/install -c -m 644 ./Tools/gdb/libpython.py python-gdb.py gcc -pthread -c -fno-strict-aliasing -Wsign-compare -DNDEBUG -g -fwrapv -O3 -Wall -O2 -pipe -std=c99 -Wextra -Wno-unused-parameter -Wno-missing-field-initializers -Werror=implicit-function-declaration -I. -I./Include -I/usr/local/ssl/include -DPy BUILD CORE -o Programs/ testembed.o ./Programs/\_testembed.c gcc -pthread -L/usr/local/ssl/lib -Wl,--export-dynamic -o Programs/\_testembed Programs/\_testembed.o libpython3.7m.a -lcrypt -lutil -lm sed -e "s, @EXENAME@, /home/miyasan/local/python/bin/python3.7m, "< ./Misc/python-config.in >python-config.py LC\_ALL=C sed -e 's,\\$(\([A-Za-z0-9\_]\*\),\\$\{\1\},g' < Misc/python-config.sh  $>$ python-config これをネット検索すると、Python3.7ではこの問題があるとのこと?? https://www.everkb.com/article/ja/failed-to-build-these-modules-\_ctypes-when-ins talling-python-3-on-centos-7 解決策は、 解決策:パラメーターを使用した構成ステートメント./configure --enable-shared ./configure  $-\text{enab}$ le-shared ちょっとやってみるか。。。。 ./configure CPPFLAGS="-I/usr/local/ssl/include" LDFLAGS="-L/usr/local/ssl/lib" --prefix=\$HOME/local/python --with-ensurepip --enable-shared ./configure --enable-sharedコマンドを使っても全然治らないのですが。。。 とりあえず make install make altinstallではなければ、Python3、Pythonコマンド、pip3コマンドを受け付ける しかしpip3では ERROR: Command errored out with exit status 1: python setup.py egg\_info Check the logs for full command output.エラーが出る。

ネット検索すると、

 $\mathbf{c}$ 

PythonのctypesはCで書かれたライブラリをPythonから利用するためのモジュー ルであり、libffiに依存しています。

ソースからPythonをビルドする際、libfflが見つからない場合はctypesのビルド はスキップされます。

ctypesがビルドされていないPythonからctypesを利用しようとすると、以下のよ うに当該エラーが発生します。

とのこと。対策は、libffi をインストールすると良いようです。

理由は公式ドキュメントに載ってました。今回から必要だよって感じの事を言っ てます。

docs. python. org

A full copy of libffi is no longer bundled for use when building the ctypes module on non-OSX UNIX platforms.

An installed copy of libffi is now required when building ctypes on such platforms. (Contributed by Zachary Ware in bpo-27979.)

さらにPython3.7からは 下記からOpenSSLのバージョンが古すぎてもダメそうで す。

The ssl module requires OpenSSL 1.0.2 or 1.1 compatible libssl.

OpenSSL 1.0.1 has reached end of lifetime on 2016-12-31 and is no longer supported.

LibreSSL is temporarily not supported as well.

LibreSSL releases up to version 2.6.4 are missing required OpenSSL 1.0.2 APIs.

http://saruhei1989.hatenablog.com/entry/2019/04/06/090000

どうもSecurityの関係から、Python3.7以降はこれまでのモジュールが使えなくなってい る感じ。

仕方ないので、Python3.6を入れてみることにする。

同様の悩みの記事参考:

https://michaeluno.sakura.ne.jp/technotes/%e3%81%95%e3%81%8f%e3%82%89%e3%83%ac%e 3%83%b3%e3%82%bf%e3%83%ab%e3%82%b5%e3%83%bc%e3%83%90%e3%81%a7-python-3-6-5-%e3%8 2%92%e3%82%a4%e3%83%b3%e3%82%b9%e3%83%88%e3%83%bc%e3%83%ab/

======================================== ================== Python3.6を入れてみることにする ======================================== ==================

Pythonのアーカイブファイルはこちらを参照 https://www.python.org/ftp/python/

% wget https://www.python.org/ftp/python/3.6.5/Python-3.6.5.tgz

% tar xvf Python-3.6.5.tgz

% cd Python-3.6.5

configure命令でmake fileを作成する。

% ./configure CPPFLAGS="-I/usr/local/ssl/include" LDFLAGS="-L/usr/local/ssl/lib" --prefix=\$HOME/local/python --with-ensurepip --enable-shared make後のメッセージ:ctypeエラーなし(make所要時間:2分17秒) Python build finished successfully! The necessary bits to build these optional modules were not found: \_tkinter spwd To find the necessary bits, look in setup.py in detect\_modules() for the module's name. The following modules found by detect\_modules() in setup.py, have been built by the Makefile instead, as configured by the Setup files: atexit pwd time running build\_scripts creating build/scripts-3.6 copying and adjusting /home/miyasan/workspace/Python-3.6.5/Tools/scripts/pydoc3  $\rightarrow$  build/scripts-3.6 copying and adjusting /home/miyasan/workspace/Python-3.6.5/Tools/scripts/idle3  $\rightarrow$  build/scripts-3.6 copying and adjusting /home/miyasan/workspace/Python-3.6.5/Tools/scripts/2to3  $\rightarrow$  build/scripts-3.6 copying and adjusting /home/miyasan/workspace/Python-3.6.5/Tools/scripts/pyvenv -> build/scripts-3.6 changing mode of build/scripts-3.6/pydoc3 from 644 to 755 changing mode of build/scripts-3.6/idle3 from 644 to 755 changing mode of build/scripts-3.6/2to3 from 644 to 755 changing mode of build/scripts-3.6/pyvenv from 644 to 755 renaming build/scripts-3.6/pydoc3 to build/scripts-3.6/pydoc3.6 renaming build/scripts-3.6/idle3 to build/scripts-3.6/idle3.6 renaming build/scripts-3.6/2to3 to build/scripts-3.6/2to3-3.6 renaming build/scripts-3.6/pyvenv to build/scripts-3.6/pyvenv-3.6 /usr/bin/install -c -m 644 ./Tools/gdb/libpython.py python-gdb.py gcc -pthread -c -fno-strict-aliasing -Wsign-compare -DNDEBUG -g -fwrapv<br>| -Wstrict-prototypes -O2 -pipe -std=c99 -Wextra  $-03$  -Wall -Wstrict-prototypes  $-02$  -pipe -Wno-unused-parameter -Wno-missing-field-initializers -I. -I./Include<br>-I/usr/local/ssl/include -DPy BUILD CORE -o Programs/testembed.o  $-DPy_BUILD$ CORE -o Programs/\_testembed.o ./Programs/\_testembed.c gcc -pthread -L/usr/local/ssl/lib -Wl,--export-dynamic -o Programs/\_testembed Programs/\_testembed.o libpython3.6m.a -lutil -lm # Substitution happens here, as the completely-expanded BINDIR # is not available in configure sed -e "s,@EXENAME@,/home/miyasan/local/python/bin/python3.6m," < ./Misc/python-config.in >python-config.py # Replace makefile compat. variable references with shell script compat. ones; LC\_ALL=C sed  $-e'$  s,  $\frac{1}{2}\{(\text{A}-\text{Za}-\text{Z0}-9_+]*\})$ ,  $\frac{1}{2}\{(\text{Y14},\text{g})\}$ ,  $\frac{1}{2}$  < Misc/python-config.sh  $>$ python-config # On Darwin, always use the python version of the script, the shell # version doesn't use the compiler customizations that are provided # in python (\_osx\_support.py). if test `uname  $-s$ <sup> $\overline{ }$ </sup> = Darwin; then cp python-config.py python-config; fi make installして設定を反映 % source  $\tilde{\ }$ /. cshrc

% rehash

Pythonバージョン確認 OKOK!!  $%$  python  $-$ version Python 2.7.6  $%$  python $3$  --version Python 3.6.5  $%$  pip  $-$ version pip: Command not found. % pip3 --version pip 9.0.3 from /home/miyasan/local/python/lib/python3.6/site-packages  $(\text{python } 3, 6)$  $%$  pip2  $-$ version pip 9.0.1 from /home/miyasan/.local/lib/python2.7/site-packages (python 2.7) % pip3 install numpyを試したところ、 ModuleNotFoundError: No module named 'Cython'  $\sim$  RuntimeError: Running cythonize failed! そこで、cythonをインストール % pip3 install cython Collecting cython Cache entry deserialization failed, entry ignored Cache entry deserialization failed, entry ignored Downloading https://files.pythonhosted.org/packages/d4/ad/9ebf6d2edcf9678c2ff6b7eaee6ff2edc0 b11a4f484417ed604ee9bb7e92/Cython-0.29.16-py2.py3-none-any.whl (970kB) 100% |################################| 972kB 1.2MB/s Installing collected packages: cython Successfully installed cython-0.29.16 You are using pip version 9.0.3, however version 20.0.2 is available. You should consider upgrading via the 'pip install --upgrade pip' command. 続いて、numpyをインストールしたとこと、えらく時間を費やして無事インストールでき た。 % pip3 install numpy Collecting numpy Using cached https://files.pythonhosted.org/packages/84/1e/ff467ac56bfeaea51d4a2e72d315c1fe44 0b20192fea7e460f0f248acac8/numpy-1.18.2.zip Installing collected packages: numpy Running setup.py install for numpy ... done Successfully installed numpy-1.18.2 You are using pip version 9.0.3, however version 20.0.2 is available. You should consider upgrading via the 'pip install --upgrade pip' command. しかしpandasがインストールできない % pip3 install pandas Collecting pandas Using cached pandas-1.0.3.tar.gz (5.0 MB) Installing build dependencies ... done Getting requirements to build wheel ... error

 ERROR: Command errored out with exit status 1: command: /home/miyasan/local/python/bin/python3.6 /home/miyasan/local/python/lib/python3.6/site-packages/pip/\_vendor/pep517/\_in\_pr ocess.py get\_requires\_for\_build\_wheel /tmp/tmp7yjt7\_z1 cwd: /var/tmp/pip-install-l5f9u78q/pandas Complete output (57 lines): Traceback (most recent call last): File "/var/tmp/pip-build-env-1fsn42y2/overlay/lib/python3.6/site-packages/pkg\_resourc es/\_\_init\_\_.py", line 360, in get\_provider module = sys.modules[moduleOrReq] KeyError: 'numpy' During handling of the above exception, another exception occurred: Traceback (most recent call last): File "/var/tmp/pip-build-env-1fsn42y2/overlay/lib/python3.6/site-packages/numpy/core/  $\text{unit}$  py", line 16, in  $\langle \text{module} \rangle$  from . import multiarray ImportError: Cannot execute objects on /var During handling of the above exception, another exception occurred: Traceback (most recent call last): File "/home/miyasan/local/python/lib/python3.6/site-packages/pip/\_vendor/pep517/\_in\_p rocess.py", line 257, in  $\langle$  module $\rangle$  $main()$  File "/home/miyasan/local/python/lib/python3.6/site-packages/pip/\_vendor/pep517/\_in\_p rocess.py", line 240, in main json\_out['return\_val'] = hook(\*\*hook\_input['kwargs']) File "/home/miyasan/local/python/lib/python3.6/site-packages/pip/\_vendor/pep517/\_in\_p rocess.py", line 91, in get\_requires\_for\_build\_wheel return hook(config\_settings) File "/var/tmp/pip-build-env-1fsn42y2/overlay/lib/python3.6/site-packages/setuptools/ build\_meta.py", line 148, in get\_requires\_for\_build\_wheel config\_settings, requirements=['wheel']) File "/var/tmp/pip-build-env-1fsn42y2/overlay/lib/python3.6/site-packages/setuptools/ build\_meta.py", line 128, in \_get\_build\_requires self.run\_setup() File "/var/tmp/pip-build-env-1fsn42y2/overlay/lib/python3.6/site-packages/setuptools/ build\_meta.py", line 250, in run\_setup self).run\_setup(setup\_script=setup\_script) File "/var/tmp/pip-build-env-1fsn42y2/overlay/lib/python3.6/site-packages/setuptools/ build\_meta.py", line 143, in run\_setup exec(compile(code, \_\_file\_\_, 'exec'), locals()) File "setup.py", line 757, in <module> ext\_modules=maybe\_cythonize(extensions, compiler\_directives=directives), File "setup.py", line 517, in maybe\_cythonize

numpy incl = pkg resources.resource filename("numpy", "core/include") File "/var/tmp/pip-build-env-1fsn42y2/overlay/lib/python3.6/site-packages/pkg\_resourc es/\_\_init\_\_.py", line 1145, in resource\_filename return get provider(package or requirement).get resource filename( File  $\gamma$ var/tmp/pip-build-env-1fsn42y2/overlay/lib/python3.6/site-packages/pkg resourc es/\_\_init\_\_.py", line 362, in get\_provider import (moduleOrReq) File  $\gamma$ var/tmp/pip-build-env-1fsn42y2/overlay/lib/python3.6/site-packages/numpy/\_ini t\_\_.py", line 142, in <module> from import add newdocs File "/var/tmp/pip-build-env-1fsn42y2/overlay/lib/python3.6/site-packages/numpy/add\_n ewdocs.py", line 13, in  $\langle$ module $\rangle$  from numpy.lib import add\_newdoc File "/var/tmp/pip-build-env-1fsn42y2/overlay/lib/python3.6/site-packages/numpy/lib/\_  $\_init$  py", line 8, in  $\langle$  module $\rangle$ from .type check import  $*$  File "/var/tmp/pip-build-env-1fsn42y2/overlay/lib/python3.6/site-packages/numpy/lib/t ype\_check.py", line 11, in <module> import numpy.core.numeric as \_nx File "/var/tmp/pip-build-env-1fsn42y2/overlay/lib/python3.6/site-packages/numpy/core/ \_\_init\_\_.py", line 26, in <module> raise ImportError(msg) ImportError: Importing the multiarray numpy extension module failed. Most likely you are trying to import a failed build of numpy. If you're working with a numpy git repo, try `git clean -xdf` (removes all files not under version control). Otherwise reinstall numpy. Original error was: Cannot execute objects on /var ---------------------------------------- ERROR: Command errored out with exit status 1: /home/miyasan/local/python/bin/python3.6 /home/miyasan/local/python/lib/python3.6/site-packages/pip/\_vendor/pep517/\_in\_pr ocess.py get\_requires\_for\_build\_wheel /tmp/tmp7yjt7\_z1 Check the logs for full command output. そこで再度Numpyを入れ直し(PandasははじめにNumpyが必要)、前回のKasaさんサイトの

時と同様、Pandasのバージョンを落としてインストールするとOKとなった。 % pip3 uninstall numpy Found existing installation: numpy 1.18.2 Uninstalling numpy-1.18.2: Would remove: /home/miyasan/local/python/bin/f2py /home/miyasan/local/python/bin/f2py3 /home/miyasan/local/python/bin/f2py3.6

/home/miyasan/local/python/lib/python3.6/site-packages/numpy-1.18.2-py3.6.egg-in

fo

 /home/miyasan/local/python/lib/python3.6/site-packages/numpy/\* Proceed (y/n)? y Successfully uninstalled numpy-1.18.2 % pip3 install numpy Collecting numpy Using cached numpy-1.18.2.zip (5.4 MB) Installing build dependencies ... done Getting requirements to build wheel ... done Preparing wheel metadata ... done Building wheels for collected packages: numpy Building wheel for numpy (PEP 517) ... done Created wheel for numpy: filename=numpy-1.18.2-cp36-cp36m-freebsd\_9\_1\_RELEASE\_p24\_amd64.whl size=11524026 sha256=7bcfbbf6dd153eff0ca85af003bf2f1ad410aabc2198b5cbc6e7279cd20904d1 Stored in directory: /home/miyasan/.cache/pip/wheels/62/bd/22/c981b5c80cfa51f94130a8ff4f651efcf727e1b 8ec57591d9b Successfully built numpy Installing collected packages: numpy Successfully installed numpy-1.18.2 % python3 -m pip install pandas==0.16.0 Collecting pandas==0.16.0 Downloading pandas-0.16.0.tar.gz (4.8 MB) |################################| 4.8 MB 19.4 MB/s Collecting python-dateutil>=2 Using cached python\_dateutil-2.8.1-py2.py3-none-any.whl  $(227 \text{ kB})$ Collecting pytz>=2011k Downloading pytz-2019.3-py2.py3-none-any.whl (509 kB) |################################| 509 kB 7.5 MB/s Requirement already satisfied: numpy>=1.7.0 in ./local/python/lib/python3.6/site-packages (from pandas==0.16.0) (1.18.2) Requirement already satisfied: six>=1.5 in ./local/python/lib/python3.6/site-packages (from python-dateutil>=2->pandas==0.16.0)  $(1.14.0)$ Installing collected packages: python-dateutil, pytz, pandas Running setup.py install for pandas ... done Successfully installed pandas-0.16.0 python-dateutil-2.8.1 pytz-2019.3 % pip3 list Package Version ---------------- ------ backcall 0.1.0 beautifulsoup4 4.9.0 bs4 0.0.1 cycler 0.10.0 Cython 0.29.16<br>decorator 4.4.2 decorator ipython 7.13.0 ipython-genutils 0.2.0 jedi 0.16.0 lxml 4.5.0 numpy 1.18.2 pandas 0.16.0 parso 0.6.2 pexpect 4.8.0 pickleshare 0.7.5 pip 20.0.2 prompt-toolkit 3.0.5

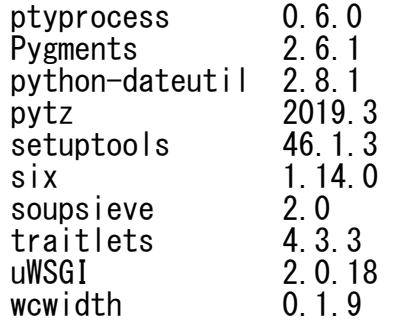

なぜこうなるのだろうか?

ではmatplotlibはどうか? これも同様に旧いバージョンでトライする。 % pip3 install matplotlib==1.4.3 Collecting matplotlib==1.4.3 Downloading matplotlib-1.4.3.tar.gz (50.4 MB) |################################| 50.4 MB 28 kB/s Requirement already satisfied: numpy>=1.6 in ./local/python/lib/python3.6/site-packages (from matplotlib==1.4.3) (1.18.2) Requirement already satisfied: six>=1.4 in ./local/python/lib/python3.6/site-packages (from matplotlib==1.4.3) (1.14.0) Requirement already satisfied: python-dateutil in ./local/python/lib/python3.6/site-packages (from matplotlib==1.4.3) (2.8.1) Requirement already satisfied: pytz in ./local/python/lib/python3.6/site-packages (from matplotlib==1.4.3) (2019.3) Collecting pyparsing!=2.0.0, $>1.5.6$  Using cached pyparsing-2.4.7-py2.py3-none-any.whl (67 kB) Collecting nose>=0.11.1 Downloading nose-1.3.7-py3-none-any.whl (154 kB) |################################| 154 kB 23.2 MB/s Installing collected packages: pyparsing, nose, matplotlib Running setup.py install for matplotlib ... done Successfully installed matplotlib-1.4.3 nose-1.3.7 pyparsing-2.4.7 なんということだ!! 旧いバージョンはインストールできる。 なぜなのか不明だが、とりあえずimportできるかチェックする。 % python3 Python 3.6.5 (default, Apr 9 2020, 13:42:39) [GCC 4.2.1 20070831 patched [FreeBSD]] on freebsd9 Type "help", "copyright", "credits" or "license" for more information. >>> import pandas >>> import numpy >>> import matplotlib  $\rangle\rangle$ できました。

あとはなぜ最新版がインストールできないかを調査する必要あり。

======================================

最新版はPython3.6ではNGではないかと考え、2018.5リリースの0.23.4のインストールを 試みると、長いコンパイル時間を経てOKだった。

pandas 0.16.0 1.0.3 sdist

% pip3 install pandas==0.23.4 Collecting pandas==0.23.4 Downloading pandas-0.23.4.tar.gz (10.5 MB) |################################| 10.5 MB 12.7 MB/s Requirement already satisfied: python-dateutil>=2.5.0 in ./local/python/lib/python3.6/site-packages (from pandas==0.23.4) (2.8.1) Requirement already satisfied: pytz>=2011k in ./local/python/lib/python3.6/site-packages (from pandas==0.23.4) (2019.3) Requirement already satisfied: numpy>=1.9.0 in ./local/python/lib/python3.6/site-packages (from pandas==0.23.4) (1.18.2) Requirement already satisfied:  $six>=1.5$  in ./local/python/lib/python3.6/site-packages (from python-dateutil>=2.5.0->pandas==0.23.4)  $(1.14.0)$ Installing collected packages: pandas Attempting uninstall: pandas Found existing installation: pandas 0.16.0 Uninstalling pandas-0.16.0: Successfully uninstalled pandas-0.16.0 Running setup.py install for pandas ... done Successfully installed pandas-0.23.4 ではMatplotlibはどうか? Versin2.2はNGだったが、2.0はOKだった。 % pip3 install matplotlib==2.0 Collecting matplotlib==2.0 Downloading matplotlib-2.0.0.tar.gz (53.2 MB) |################################| 53.2 MB 15.6 MB/s Requirement already satisfied: numpy>=1.7.1 in ./local/python/lib/python3.6/site-packages (from matplotlib==2.0) (1.18.2) Requirement already satisfied:  $six>=1.10$  in ./local/python/lib/python3.6/site-packages (from matplotlib==2.0) (1.14.0) Requirement already satisfied: python-dateutil in ./local/python/lib/python3.6/site-packages (from matplotlib==2.0) (2.8.1) Requirement already satisfied: pytz in ./local/python/lib/python3.6/site-packages (from matplotlib==2.0) (2019.3) Requirement already satisfied: cycler>=0.10 in ./local/python/lib/python3.6/site-packages (from matplotlib==2.0) (0.10.0) Requirement already satisfied: pyparsing!=2.0.4, !=2.1.2, !=2.1.6, >=1.5.6 in ./local/python/lib/python3.6/site-packages (from matplotlib==2.0) (2.4.7) Installing collected packages: matplotlib Attempting uninstall: matplotlib Found existing installation: matplotlib 1.4.3 Uninstalling matplotlib-1.4.3: Successfully uninstalled matplotlib-1.4.3 Running setup.py install for matplotlib ... done Successfully installed matplotlib-2.0.0 ############################## ############################## これでうまくいったとおもったら、今度はPython2.7のpandasなどが動かなくなった。 .cshrcに ### 以下を追加 2020-04-08 for python3.6 setenv C\_INCLUDE\_PATH \$HOME/local/python/include setenv CPLUSE\_INCLUDE\_PATH \$HOME/local/python/include setenv LIBRARY\_PATH \$HOME/local/python/lib

を追加したためだろうか???

```
set path = (/sbin /bin /usr/sbin /usr/bin /usr/local/sbin /usr/local/bin
$HOME/bin $HOME/.local/bin)
        ### 以下を追加 2020-04-08 for python3.6
        set path = (Spath \$HOME/local/python/bin)のみにして、再度pipをeasy_install.pyで ./localの下にインストールすると,
        % easy install --prefix=", local pip
        % which pip
        /home/miyasan/.local/bin/pip
        % pip -version
        pip 9.0.1 from /home/miyasan/.local/lib/python2.7/site-packages (python 
2.7)
        % python
        Python 2.7.6 (default, May 21 2014, 16:52:04) 
        [GCC 4.2.1 20070831 patched [FreeBSD]] on freebsd9
        Type "help", "copyright", "credits" or "license" for more information.
        >>> import pandas
        >>> import matplotlib
        >>> import sys
        \gg sys. path
        ['',
'/home/miyasan/.local/lib/python2.7/site-packages/setuptools-26.1.1-py2.7.egg',
           '/usr/local/lib/python27.zip',
          \frac{1}{2}/usr/local/lib/python2.7'
            '/usr/local/lib/python2.7/plat-freebsd9', 
'/usr/local/lib/python2.7/lib-tk', 
         '/usr/local/lib/python2.7/lib-old', 
            '/usr/local/lib/python2.7/lib-dynload', 
            '/home/miyasan/.local/lib/python2.7/site-packages',
            '/usr/local/lib/python2.7/site-packages']
        >>> 
        % 
        % python -m pip list
        DEPRECATION: The default format will switch to columns in the future. 
        You can use --format=(legacy|columns) (or define a 
format=(legacy|columns) 
        in your pip.conf under the [list] section) to disable this warning.
        -sqlite3 (0.0.0)BeautifulSoup (3.2.1)
        beautifulsoup4 (4.5.1)
        Django (1.10.1)
        fail2ban (0.9.0)
        html (1.16)
        html5lib (0.999999999)
        image (1.5.4)
        ipython (3.1.0)
        jsm (0.19)
        matplotlib (1.4.3)
        mock (1.0.1)
        MySQL-python (1.2.3)
        nose (1.3.6)
```
そこで.cshrcを

numpy (1.9.2) pandas (0.16.0) Pillow (3.3.1) pip (9.0.1) pyparsing (2.0.3) python-dateutil (2.6.0) pytz (2017.2) requests (2.11.1) setuptools (26.1.1) six (1.10.0) sympy (0.7.6) urllib3 (1.16) webencodings (0.5)

/home/miyasan/.local/lib/python2.7/site-packages/pip/\_vendor/requests/packages/u rllib3/util/ssl\_.py:318: SNIMissingWarning: An HTTPS request has been made, but the SNI (Subject Name Indication) extension to TLS is not available on this platform. This may cause the server to present an incorrect TLS certificate, which can cause validation failures. You can upgrade to a newer version of Python to solve this. For more information, see https://urllib3.readthedocs.jo/en/latest/security.html#snimissingwarning. SNIMissingWarning

/home/miyasan/.local/lib/python2.7/site-packages/pip/\_vendor/requests/packages/u rllib3/util/ssl\_.py:122: InsecurePlatformWarning: A true SSLContext object is not available. This prevents urllib3 from configuring SSL appropriately and may cause certain SSL connections to fail. You can upgrade to a newer version of Python to solve this. For more information, see

https://urllib3.readthedocs.io/en/latest/security.html#insecureplatformwarning. InsecurePlatformWarning

原点に戻った感じ。ただし2018年のpip listに比べてモジュールが少ない。なぜか?

一方Python3は、

% python3 Python 3.6.5 (default, Apr 9 2020, 13:42:39) [GCC 4.2.1 20070831 patched [FreeBSD]] on freebsd9 Type "help", "copyright", "credits" or "license" for more information. >>> import sys  $\gg$  sys.path  $/$ home/miyasan/local/python/lib/python36.zip', '/home/miyasan/local/python/lib/python3.6', '/home/miyasan/local/python/lib/python3.6/lib-dynload', '/home/miyasan/local/python/lib/python3.6/site-packages']  $\rangle\rangle$ 

/home/miyasan/local/python/にPathが通っているようだ。

またpip3は、下記のように、local/python/lib/python3.6/site-packagesのPathが効いて いない。

 $%$  pip3  $-$ version

pip 9.0.1 from /home/miyasan/.local/lib/python2.7/site-packages (python 2.7)

ipythonは、

% ipython

Python 3.6.5 (default, Apr 9 2020, 13:42:39) Type 'copyright', 'credits' or 'license' for more information IPython 7.13.0 -- An enhanced Interactive Python. Type '?' for help. In [1]: % ipython2 Python 2.7.6 (default, May 21 2014, 16:52:04) Type "copyright", "credits" or "license" for more information. IPython 3.1.0 -- An enhanced Interactive Python.  $\rightarrow$  Introduction and overview of IPython's features. %quickref  $\rightarrow$  Quick reference. help  $\rightarrow$  Python's own help system. object?  $\rightarrow$  Details about 'object', use 'object??' for extra details. In [1]: pipがPython3.6から消えてしまったので、再度Python3.6をinstallし直す必要があるだろ うか?? 仕方がないので、もう一度やってみよう。 その前に、cshrcをPython3.6インストール時に戻してみる。すなわち ### 以下を追加 2020-04-08 for python3.6 set path =  $$path $HOME/local/python/bin)$ setenv PYTHON \$HOME/local/python/lib setenv PYTHONPATH \$HOME/local/python/lib/python3.6/site-packages setenv LD\_LIBRARY\_PATH \$HOME/local/python/lib を追加して再読み込みしてみる。  $%$  pip3  $-$ version pip 9.0.1 from /home/miyasan/.local/lib/python2.7/site-packages (python % python Python 2.7.6 (default, May 21 2014, 16:52:04) [GCC 4.2.1 20070831 patched [FreeBSD]] on freebsd9 Type "help", "copyright", "credits" or "license" for more information.  $\gg$  import pandas Traceback (most recent call last): File "<stdin>", line 1, in <module> File "/home/miyasan/local/python/lib/python3.6/site-packages/pandas/\_\_init\_\_.py", line 23. in  $\langle$ module $\rangle$ ImportError: No module named compat.numpy >>> 結局だめだ!! ######################################## 2020-04-09 22:00 再度Python3.6をinstallし直すことにする。 install後確認画面

2.7)

##

```
% python
Python 2.7.6 (default, May 21 2014, 16:52:04) 
[GCC 4.2.1 20070831 patched [FreeBSD]] on freebsd9
Type "help", "copyright", "credits" or "license" for more information.
>>> import pandas
>>> import numpy
>>> import sys
>>> sys.path
['',
'/home/miyasan/.local/lib/python2.7/site-packages/setuptools-26.1.1-py2.7.egg', 
'/usr/local/lib/python27.zip', '/usr/local/lib/python2.7', 
'/usr/local/lib/python2.7/plat-freebsd9', '/usr/local/lib/python2.7/lib-tk', 
'/usr/local/lib/python2.7/lib-old', '/usr/local/lib/python2.7/lib-dynload', 
'/home/miyasan/.local/lib/python2.7/site-packages', 
'/usr/local/lib/python2.7/site-packages']
\langle \rangle% python3
Python 3.6.5 (default, Apr 9 2020, 22:09:43) 
[GCC 4.2.1 20070831 patched [FreeBSD]] on freebsd9
Type "help", "copyright", "credits" or "license" for more information.
\gg import sys
>>> sys.path<br>[''.''/home<sup>/</sup>'
     /home/miyasan/local/python/lib/python36.zip',
'/home/miyasan/local/python/lib/python3.6', 
'/home/miyasan/local/python/lib/python3.6/lib-dynload', 
 '/home/miyasan/local/python/lib/python3.6/site-packages']
>>> 
pip3はpip3.6のコマンドで最新版を得ることができた。
% pip3.6 -Vpip 20.0.2 from /home/miyasan/local/python/lib/python3.6/site-packages/pip 
(python 3.6)
尚この時の.cshrcは、
        set path = (/sbin /bin /usr/sbin /usr/bin /usr/local/sbin /usr/local/bin
$HOME/bin $HOME/.local/bin)
        set path = $HOME/local/python/bin)のみ。
この状態で、pandasをインストールする。
pandasもipythonもそれぞれで機能するようになった!!
        % pip3.6 install pandas==0.16.0
        Collecting pandas==0.16.0
           Using cached pandas-0.16.0.tar.gz (4.8 MB)
        Collecting python-dateutil>=2
           Using cached python_dateutil-2.8.1-py2.py3-none-any.whl (227 kB)
        Collecting pytz>=2011k
           Using cached pytz-2019.3-py2.py3-none-any.whl (509 kB)
        Requirement already satisfied: numpy>=1.7.0 in 
./local/python/lib/python3.6/site-packages (from pandas==0.16.0) (1.18.2)
        Requirement already satisfied: six>=1.5 in 
./local/python/lib/python3.6/site-packages (from 
python-dateutil>=2->pandas==0.16.0) (1.14.0)Installing collected packages: python-dateutil, pytz, pandas
```

```
 Running setup.py install for pandas ... done
        Successfully installed pandas-0.16.0 python-dateutil-2.8.1 pytz-2019.3
        % python
        Python 2.7.6 (default, May 21 2014, 16:52:04) 
        [GCC 4.2.1 20070831 patched [FreeBSD]] on freebsd9
        Type "help", "copyright", "credits" or "license" for more information.
        \gg import pandas
        >>> import numpy
        \rangle\rangle\rangle\frac{0}{2}% python3
        Python 3.6.5 (default, Apr 9 2020, 22:09:43) 
        [GCC 4.2.1 20070831 patched [FreeBSD]] on freebsd9
        Type "help", "copyright", "credits" or "license" for more information.
        >>> import numpy
        >>> import pandas
        \gg% ipython2
        Python 2.7.6 (default, May 21 2014, 16:52:04) 
        Type "copyright", "credits" or "license" for more information.
        IPython 3.1.0 - An enhanced Interactive Python.
        ? \rightarrow Introduction and overview of IPython's features.
        %quickref \rightarrow Quick reference.
        help \rightarrow Python's own help system.
        object? \rightarrow Details about 'object', use 'object??' for extra details.
        In [1]: 
        % ipython3
        Python 3.6.5 (default, Apr 9 2020, 22:09:43) 
        Type 'copyright', 'credits' or 'license' for more information
        IPython 7.13.0 -- An enhanced Interactive Python. Type '?' for help.
        In [1]: 
では、バージョンあげてインストールは可能か??
pip3.6 install pandas==0.23.4
        % pip3.6 install pandas==0.23.4
        Collecting pandas==0.23.4
           Using cached pandas-0.23.4.tar.gz (10.5 MB)
        Requirement already satisfied: python-dateutil>=2.5.0 in 
./local/python/lib/python3.6/site-packages (from pandas==0.23.4) (2.8.1)
        Requirement already satisfied: pytz>=2011k in 
./local/python/lib/python3.6/site-packages (from pandas==0.23.4) (2019.3)
        Requirement already satisfied: numpy>=1.9.0 in 
./local/python/lib/python3.6/site-packages (from pandas==0.23.4) (1.18.2)
        Requirement already satisfied: six>=1.5 in 
./local/python/lib/python3.6/site-packages (from 
python-dateutil>=2.5.0->pandas==0.23.4) (1.14.0)
        Installing collected packages: pandas
           Attempting uninstall: pandas
             Found existing installation: pandas 0.16.0
             Uninstalling pandas-0.16.0:
               Successfully uninstalled pandas-0.16.0
```

```
 Running setup.py install for pandas ... done
        Successfully installed pandas-0.23.4
        % 
        % python
        Python 2.7.6 (default, May 21 2014, 16:52:04) 
        [GCC 4.2.1 20070831 patched [FreeBSD]] on freebsd9
        Type "help", "copyright", "credits" or "license" for more information.
        \gg import pandas
        >>> import numpy
        >>> import sys
        \gg sys.path
        ['',
'/home/miyasan/.local/lib/python2.7/site-packages/setuptools-26.1.1-py2.7.egg', 
 '/usr/local/lib/python27.zip', '/usr/local/lib/python2.7', 
'/usr/local/lib/python2.7/plat-freebsd9', '/usr/local/lib/python2.7/lib-tk', 
'/usr/local/lib/python2.7/lib-old', '/usr/local/lib/python2.7/lib-dynload', 
'/home/miyasan/.local/lib/python2.7/site-packages',
 '/usr/local/lib/python2.7/site-packages']
        \rangle% python3
        Python 3.6.5 (default, Apr 9 2020, 22:09:43) 
        [GCC 4.2.1 20070831 patched [FreeBSD]] on freebsd9
        Type "help", "copyright", "credits" or "license" for more information.
        >>> import pandas
>>> 
   OKだった。
% pip3.6 install matplotlib==2.0
Collecting matplotlib==2.0
 Using cached matplotlib-2.0.0.tar.gz (53.2 MB)
Requirement already satisfied: numpy>=1.7.1 in 
./local/python/lib/python3.6/site-packages (from matplotlib==2.0) (1.18.2)
Requirement already satisfied: six>=1.10 in 
./local/python/lib/python3.6/site-packages (from matplotlib==2.0) (1.14.0)
Requirement already satisfied: python-dateutil in 
./local/python/lib/python3.6/site-packages (from matplotlib==2.0) (2.8.1)
Requirement already satisfied: pytz in 
./local/python/lib/python3.6/site-packages (from matplotlib==2.0) (2019.3)
Collecting cycler>=0.10
   Using cached cycler-0.10.0-py2.py3-none-any.whl (6.5 kB)
Collecting pyparsing!=2.0.0, !=2.0.4, !=2.1.2, !=2.1.6, > = 1.5.6 Using cached pyparsing-2.4.7-py2.py3-none-any.whl (67 kB)
Installing collected packages: cycler, pyparsing, matplotlib
     Running setup.py install for matplotlib ... done
Successfully installed cycler-0.10.0 matplotlib-2.0.0 pyparsing-2.4.7
% python
Python 2.7.6 (default, May 21 2014, 16:52:04) 
[GCC 4.2.1 20070831 patched [FreeBSD]] on freebsd9
Type "help", "copyright", "credits" or "license" for more information.
\gg import matplotlib
\left\langle \right\rangle \right\rangle% python3
Python 3.6.5 (default, Apr 9 2020, 22:09:43) 
[GCC 4.2.1 20070831 patched [FreeBSD]] on freebsd9
Type "help", "copyright", "credits" or "license" for more information.
\gg import matplotlib
\rangle
```
 OKだった。 やっとできた!!!

############################################################################## 2020-04-10

しかし、pipコマンドとpip バージョンがうまくかみ合わない。 pip3とタイプすれば、pip20が起動してほしいが、python2.7のパッケージを読み込んでし まう。

Python2.7、3.6の説明は下記の通り。

 $(\text{https://docs.python.org/ja/2.7/installing/index.html#work-with-multiplex-versio})$ ns-of-python-installed-in-parallel)

(https://docs.python.org/ja/3.6/installing/index.html#work-with-multiple-versio ns-of-python-installed-in-parallel)

... インストールされた複数のバージョンの Python を平行して使うには? Linux や Mac OS X その他の POSIX システムでは、バージョン番号付きの Python コマンドと -m スイッチを組み合わせて用いて、 適切なバージョンの pip を実行してください。

> python2 -m pip install SomePackage # default Python 2 python2.7 -m pip install SomePackage # specifically Python 2.7 python3 -m pip install SomePackage # default Python 3 python3.4 -m pip install SomePackage # specifically Python 3.4

StackOverflowの質問コーナーでも同じ悩みあり!! https://stackoverflow.com/questions/31407208/pip3-4-v-refers-to-python2-7-instal lation

その回答でもっともよいのは、

% python3  $-m$  pip  $-V$ pip 20.0.2 from /home/miyasan/local/python/lib/python3.6/site-packages/pip (python 3.6) % python  $-m$  pip  $-V$ pip 9.0.1 from /home/miyasan/.local/lib/python2.7/site-packages (python 2.7) %

なるほど、Python.org自体もこのコマンドを使うことを推奨している。

pip3がPython3をポイントしないことは気持ち悪いが、この環境をいじっていても時間が かかるばかりなので、とりあえずこれでよしとしよう。。。

最後にipython3でプログラムを走らせる。

% ipython3 Python 3.6.5 (default, Apr 9 2020, 22:09:43) Type 'copyright', 'credits' or 'license' for more information IPython 7.13.0 -- An enhanced Interactive Python. Type '?' for help. In [1]: import smtplib, ssl ...: from email.mime.text import MIMEText In  $[2]$ : gmail\_account = "iidaagri21@gmail.com" ...:  $gmail$  password = "\*\*\*\*\*\*\*\*\*\*\*\*\*\*\*\*

In  $[3]$ : mail\_to = "iidaagri21@gmail.com"

```
In [4]: subject = "??????28????????"
   \ldots: body =
"??????28??????????UR:http://miyasan.sakura.ne.jp/wordpress/minabara-farm/agri-s
ensor-data/ ...: -sensor-data/" 
 ...: msg = MIMEText(body, "html") 
 ...: msg["Subject"] = subject 
 ...: msg["To"] = mail_to 
   ...: \text{msg}["From"] = \text{gmail} account
In [5]: server = smtplib. SMTP SSL("smtp.gmail.com", 465,
   ...: context=ssl.create_default_context())
    ...: server.login(gmail_account, gmail_password) 
   ...: server.send_message(msg) # ??????
   \ldots: print("ok.")
```
ok.

・

subjectもbodyも日本語ダイレクトに入れても読んでくれた。 これはらくちん

♯####################################### まとめ:

- さくらインターネットにPython3をインストールする際の注意点
- ・Python3.7では\_ctypeエラーが発生し、うまくインストールできなかった。

(Python3.6.5をインストールした) ・pipモジュールはPython3.6ではついてくるが、インストールしたいモジュールの最新版 はインストールできないことがある。 例)pandas, matplotlib

 この場合は、バージョンを下げて(おそらくPython本体のバージョンがリリースされた 時期以前のバージョン)をインストールする

 python3 -m pip <package\_name>==version# ・複数のPythonバージョンが存在する場合、pipはバージョンごとに使い分ける % python3  $-m$  pip  $-V$ pip 20.0.2 from

/home/miyasan/local/python/lib/python3.6/site-packages/pip (python 3.6) % python  $-m$  pip  $-V$ 

pip 9.0.1 from /home/miyasan/.local/lib/python2.7/site-packages (python 2.7)